Test<sub>c</sub>ookicutterDocumentation

**ESSS**

**Oct 11, 2018**

## Contents:

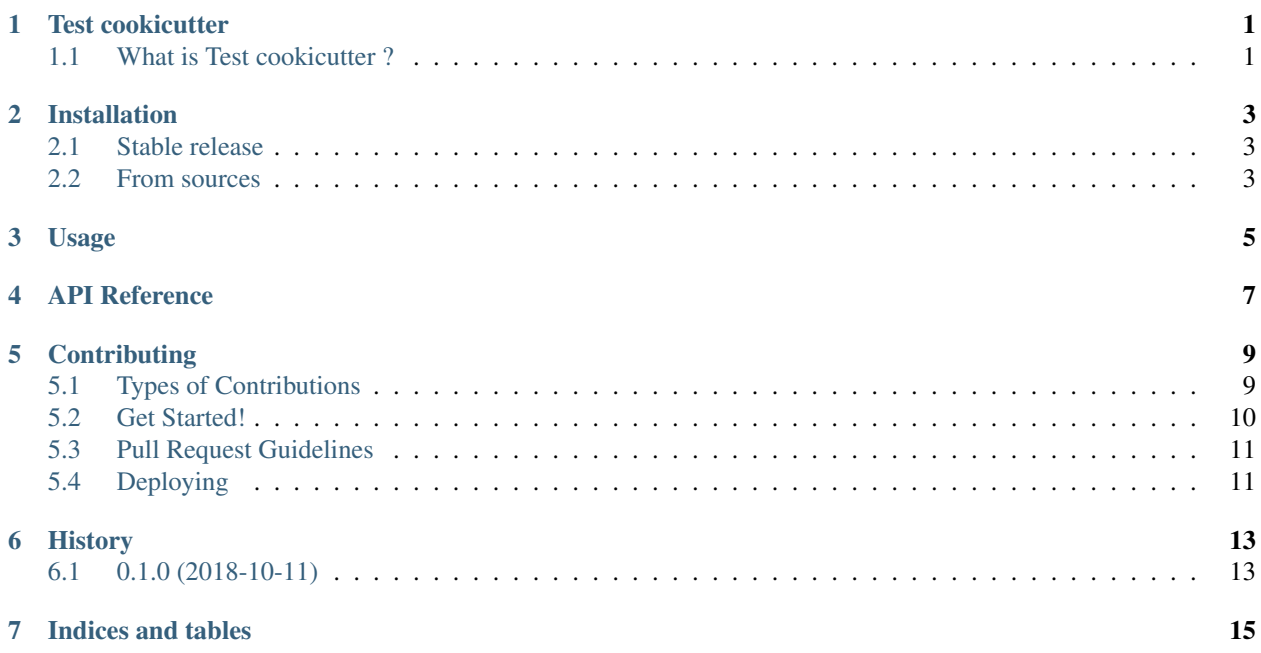

Test cookicutter

<span id="page-4-0"></span>[?](https://pypi.python.org/pypi/\protect \T1\textbraceleft \protect \T1\textbraceleft cookiecutter.project_name.lower().replace()branch=maste[r](https://\protect \T1\textbraceleft \protect \T1\textbraceleft cookiecutter.project_name.lower().replace()

## <span id="page-4-1"></span>**1.1 What is Test cookicutter ?**

Short Description of your project

### Installation

#### <span id="page-6-1"></span><span id="page-6-0"></span>**2.1 Stable release**

To install Test\_cookicutter, run this command in your terminal:

**\$** pip install test\_cookicutter

This is the preferred method to install Test\_cookicutter, as it will always install the most recent stable release.

If you don't have [pip](https://pip.pypa.io) installed, this [Python installation guide](http://docs.python-guide.org/en/latest/starting/installation/) can guide you through the process.

#### <span id="page-6-2"></span>**2.2 From sources**

The sources for Test\_cookicutter can be downloaded from the [Github repo.](https://github.com/ESSS/test_cookicutter)

You can either clone the public repository:

**\$** git clone git://github.com/ESSS/test\_cookicutter

Or download the [tarball:](https://github.com/ESSS/test_cookicutter/tarball/master)

**\$** curl -OL https://github.com/ESSS/test\_cookicutter/tarball/master

Once you have a copy of the source, you can install it with:

```
$ python setup.py install
```
Usage

<span id="page-8-0"></span>To use Test\_cookicutter in a project:

**import test\_cookicutter**

<span id="page-10-0"></span>API Reference

### **Contributing**

<span id="page-12-0"></span>Contributions are welcome, and they are greatly appreciated! Every little bit helps, and credit will always be given. You can contribute in many ways:

### <span id="page-12-1"></span>**5.1 Types of Contributions**

#### **5.1.1 Report Bugs**

Report bugs at [https://github.com/ESSS/test\\_cookicutter/issues.](https://github.com/ESSS/test_cookicutter/issues)

If you are reporting a bug, please include:

- Your operating system name and version.
- Any details about your local setup that might be helpful in troubleshooting.
- Detailed steps to reproduce the bug.

#### **5.1.2 Fix Bugs**

Look through the GitHub issues for bugs. Anything tagged with "bug" and "help wanted" is open to whoever wants to implement it.

#### **5.1.3 Implement Features**

Look through the GitHub issues for features. Anything tagged with "enhancement" and "help wanted" is open to whoever wants to implement it.

#### **5.1.4 Write Documentation**

test\_cookicutter could always use more documentation, whether as part of the official Barril docs, in docstrings, or even on the web in blog posts, articles, and such.

#### **5.1.5 Submit Feedback**

The best way to send feedback is to file an issue at [https://github.com/ESSS/test\\_cookicutter/issues.](https://github.com/ESSS/test_cookicutter/issues)

If you are proposing a feature:

- Explain in detail how it would work.
- Keep the scope as narrow as possible, to make it easier to implement.
- Remember that this is a volunteer-driven project, and that contributions are welcome :)

### <span id="page-13-0"></span>**5.2 Get Started!**

Ready to contribute? Here's how to set up *test\_cookicutter* for local development.

- 1. Fork the *test\_cookicutter* repo on GitHub.
- 2. Clone your fork locally:

\$ git clone git@github.com:your\_github\_username\_here/test\_cookicutter.git

3. Install your local copy into a virtualenv. Assuming you have virtualenvwrapper installed, this is how you set up your fork for local development:

```
$ mkvirtualenv test cookicutter
$ cd test_cookicutter/
$ python setup.py develop
```
4. Create a branch for local development:

\$ git checkout -b name-of-your-bugfix-or-feature

Now you can make your changes locally.

5. When you're done making changes, check that your changes pass flake8 and the tests:

```
$ flake8 test_cookicutter tests
$ python setup.py test or pytest
```
To get flake8 and pytest, just pip install them into your virtualenv.

6. Commit your changes and push your branch to GitHub:

```
$ git add .
$ git commit -m "Your detailed description of your changes."
$ git push origin name-of-your-bugfix-or-feature
```
7. Submit a pull request through the GitHub website.

## <span id="page-14-0"></span>**5.3 Pull Request Guidelines**

Before you submit a pull request, check that it meets these guidelines:

- 1. The pull request should include tests.
- 2. If the pull request adds functionality, the docs should be updated.

## <span id="page-14-1"></span>**5.4 Deploying**

See [HOWTORELEASE.](https://github.com/ESSS/barril/blob/master/HOWTORELEASE.rst)

## History

## <span id="page-16-1"></span><span id="page-16-0"></span>**6.1 0.1.0 (2018-10-11)**

• First release on PyPI.

Indices and tables

- <span id="page-18-0"></span>• genindex
- modindex
- search